# *FLIRSCOUT TKx*

## Guía de inicio rápido

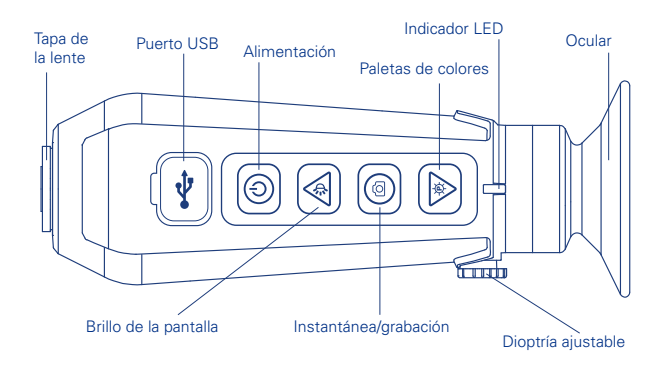

**Carga de la Scout TKx:** Use el cable USB que se incluye y conéctelo a una fuente de alimentación. El indicador LED destella durante la carga y parpadea en verde cuando se ha completado la carga.

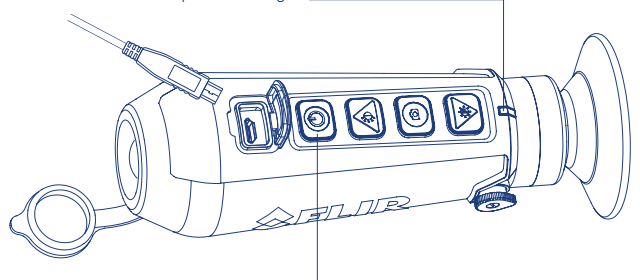

**Encendido y apagado:** Pulse el botón de encendido para encender la Scout TKx. El indicador LED se ilumina cuando se aplica corriente. En el ocular se muestra el logotipo de FLIR seguido de la imagen en directo. Para apagar, mantenga pulsado el botón de encendido. La cámara se apaga transcurrido un segundo.

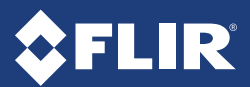

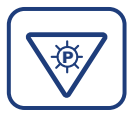

#### CAMBIO DE LA VISUALIZACIÓN DE LA IMAGEN

Una vez que se visualiza la imagen, pulse el botón de paleta de colores para seleccionar los colores que se aplican a la imagen. Use las teclas de flechas para ir pasando de una opción a otra.

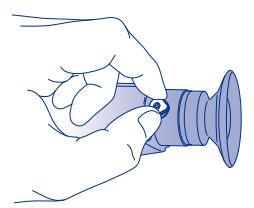

#### AJUSTE DEL BRILLO DE LA PANTALLA

La palanca de ajuste dióptrico permite ajustar la nitidez de la imagen óptima en el ocular. Gire la palanca de la dioptría para definir la imagen más nítida en el visor.

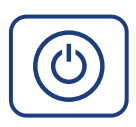

### MENÚ DE USUARIO

Mientras la cámara está encendida, pulse el botón de encendido para acceder al menú de usuario. A través del menú se puede acceder a ajustes adicionales de visualización, ajustes de fecha y hora, información del sistema y al navegador de fotos.

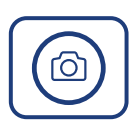

#### HACER UNA FOTO/GRABAR VÍDEO

Pulse el botón de instantánea para hacer una foto de la imagen actual. La foto se guarda en la cámara.

Grabar vídeo: Mantenga pulsado el botón de instantánea durante un segundo para iniciar una grabación de vídeo. El ICONO de grabación aparece en la parte inferior de la pantalla. Vuelva a pulsar el botón de instantánea para detener la grabación.

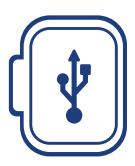

#### DESCARGA DE FOTOS Y VÍDEO

Con la cámara encendida, conéctela a un ordenador con el cable USB que se incluye. El dispositivo aparecerá como una unidad llamada «FLIR».

Para ver más detalles sobre cómo utilizar la Scout TKx, consulte el manual del usuario.

**www.flir.com/scout-tkx QRC 4204191 Rev 3**

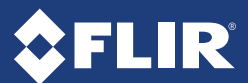